# Getting started with the IPSL tools: modipsl and libIGCM

# Answers to questions in training exercises 2024.pdf

Revised for 2024 training sessions.

| 1. Check your quota                                                                                         | 3  |
|----------------------------------------------------------------------------------------------------|----|
| 2. Installing and compiling                                                                                 | 4  |
| 2.1 Extract the ICOLMDZOR_v7 configuration to run LMDZOR experiment                                         | 4  |
| 2.2 Compile with the resolution 144x142x79                                                                  | 4  |
| 3. Basic simulations                                                                                        | 6  |
| 3.2 Define and launch your first simulation of 1 day                                                        | 6  |
| 3.3 Continue the simulation 4 more days                                                                     | 6  |
| 3.4 Create another simulation with pack                                                                     | 7  |
| 3.5 Use different forcing files                                                                             | 7  |
| 3.6 CREATE_clim and CREATE_amip: Experiments to create initial state files and boundary conditions for LMDZ | 8  |
| 4. Debug                                                                                                    | 11 |
| 4.1 Debug : setup error                                                                                     | 11 |
| 4.3 Compilation in debug mode                                                                               | 14 |
| 4.4 Use of RUN_DIR directory to debug without libIGCM infrastructure                                        | 15 |
| 5. Post_processing : how to quickly visualise the main diagnostics of a simulation                          | 16 |
| 5.1 Launch 2 years with default Time Series and default C-ESM-EP atlas                                      | 16 |
| 5.2 Add variables to Time Series and relaunch with the TimeSeries_Checker.job                               | 16 |
| 8. Modify output using XIOS                                                                                 | 19 |
| 8.1 Create a new output file for ORCHIDEE                                                                   | 19 |
| 8.2 Enable a new output file in LMDZ                                                                        | 20 |
| 9. Output files manipulations                                                                               | 21 |
| 9.1 Network Common Data Form (NetCDF) format                                                                | 21 |
| 9.2 NetCDF Operator (NCO)                                                                                   | 22 |
| 9.4 NetCDF Visual browser (NCView)                                                                          | 22 |
| 9.5 Ferret                                                                                                  | 22 |
| 9.6 NCAR Command Language (NCL)                                                                             | 23 |
| 9.7 Python                                                                                                  | 24 |
| 10. Install and run NEMO-PISCES                                                                             | 25 |
| 10.1 Run a 1 month online experiment of NEMO-PISCES                                                         | 25 |
| 10.2 Run a 1-year offline experiment of NEMO-PISCES                                                         | 28 |
| 13. ICOLMDZOR configuration                                                                                 | 32 |

### 1. Check your quota

#### Question 1a:

- Is the quota individual? What happens to the other users if you exceed the quota? Quota is attributed for each project for the entire group and not individually, so be careful of your own practices to avoid blocking all the group.
  - What kind of quotas do you have?

There are quota on space and quota on inodes.

- What is the meaning of "non\_files"?

"Non files" means directories or symbolic links.

- Which type of files do you store in your HOME? your WORK? and your STORE?

In your \$HOME: small files, such as configuration files (.bash\_login for example).

In your \$WORK: your working space, i.e. where you download the files for your simulation and launch it.

In your \$STORE: for archive, where outputs of your simulations will be copied. For big files.

#### **Question 1b:**

- Is the quota individual? What happens to the other users if you exceed the quota? Quota is attributed for each project for the entire group and not individually, so be careful of your own practices to avoid blocking all the group.
  - What kind of quotas do you have?

There are quota on space and quota on inodes.

- What is your global score?

This score reflects how close you are from the recommended usage of the STOREDIR filesystem.

- What is the meaning of "non files"?

"Non files" means directories or symboliks links.

- Which type of files do you store in your HOME? your WORKDIR? and your STOREDIR?

In your \$HOME: small files, such as configuration files (.bash login for example).

In your \$CCCWORKDIR: your working space, i.e. where you download the files for your simulation and launch it.

In your \$CCCSTOREDIR: for archive, where outputs of your simulations will be copied. For big files.

- What is the size of the files that you are supposed to store in the STOREDIR? The expected size of files is between 10Gb and 1Tb.

### 2. Installing and compiling

# 2.1 Extract the ICOLMDZOR\_v7 configuration to run LMDZOR experiment

Question 2a: Using ./model -h command, find which version of LMDZ, ORCHIDEE and libIGCM are currently defined in the configuration IPSLCM7\_TP2024. Note the SVN revision number and SVN branch or tag name. Verify that you can find the same information in the mod.def file.

#### Answer 2a:

|          | ./model -h IPSLCM7_TP2024                                        | <pre>vim mod.def; /IPSLCM7_TP2024</pre>                      |
|----------|------------------------------------------------------------------|--------------------------------------------------------------|
| LMDZ     | Component:<br>LMDZ6/trunkbranches/IPSL-CM6A-MR<br>Revision: 4515 | #-C- IPSLCM7_TP2024<br>LMDZ6/trunkbranches/IPSL-CM6A-MR 4515 |
| ORCHIDEE | Component:<br>branches/ORCHIDEE_2_2/ORCHIDEE<br>Revision: 8378   | #-C- IPSLCM7_TP2024<br>branches/ORCHIDEE_2_2/ORCHIDEE 8378   |
|          | trunk/ORCHIDEE<br>Revision: 8378                                 | #-C- IPSLCM7_TP2024 trunk/ORCHIDEE 8378                      |
| libIGCM  | Component: trunk/libIGCM<br>Revision : 1623                      | #-#-C- IPSLCM7_TP2024 trunk/libIGCM 1623                     |

**Question 2b:** Have all the components of the IPSLCM7 model been extracted? If not, which ones are missing?

**Answer 2b:** the NEMO, OASIS and INCA components have not been downloaded as they are not used in ICOLMDZOR.

### 2.2 Compile with the resolution 144x142x79

**Question 2c:** Open the compilation script and try to find all available options for the compilation. Find out which resolution is the default one, then launch the compilation for both grids "regular" (with the resolution "144x142x79") and "icosahedral" (in this case the resolution is choose when we launch the experiment) the resolution 144x142x79.

Answer 2c:

Compilation option available : "-parallel" "-arch" "-xios" "-debug" "-dev" "-prod" "-resol\_atm" "CE0L" "-full\_ "-full\_ xios" "-full\_ lmdz" "-full\_ orch" "-netcdf\_ lib\_ seq"

Default resolution : resol\_atm=144x142x79

**Question 2d:** How can you recompile the whole code? Open the compilation script and check the different script options.

Answer 2d:

Use the option "-full"

./compile\_ipslcm7.sh -resol\_atm 144x142x79 -full

### 3. Basic simulations

### 3.2 Define and launch your first simulation of 1 day

Question 3a: Which files are produced and where are they stored? You did not find any files in the archive directory at \$STORE (Jean Zay) or \$CCCSTOREDIR (Irene)? Why not?

Answer 3a: Files produced during the run are listed in Script\_Output\_\*.0001 (see below "DIR AFTER RUN EXECUTION"). Some of them (restart files, output files, debug files) are stored on \$CCCSCRATCHDIR (Irene) or \$SCRATCH (JeanZay) and ordered by component, for example \$SCRATCH/IGCM\_OUT/LMDZOR/TEST/clim/MyJobTest/ATM/Output \$SCRATCH/IGCM\_OUT/LMDZOR/TEST/clim/MyJobTest/ATM/Restart \$SCRATCH/IGCM\_OUT/LMDZOR/TEST/clim/MyJobTest/ATM/Debug

These files are stored on \$CCCSCRATCHDIR (Irene) or \$SCRATCH (JeanZay) rather than archive directory (\$STORE (Jean Zay) or \$CCCSTOREDIR (Irene)) because of SpaceName=TEST, which means it is not a "production" run (SpaceName=PROD) or a "development" run (SpaceName=DEVT).

### 3.3 Continue the simulation 4 more days

**Question 3b:** How many times did the job go into the queue? **Answer 3b:** 

To do 4 more days we change DateEnd in config.card as

DateEnd=1980-01-05

Your simulation will be submitted 4 times, because it's a succession of 4 simulations of 1 day. At the end of each **period** the simulation is submitted one more time to launch the next **period**.

**Question 3c:** create a new simulation of 5 days, always with PeriodLength=1D, but with a different NbPeriodsPerJob parameter to submit the job only one time to the queue. **Answer 3c:** 

NbPeriodsPerJob=5

in the Job file allows to perform 5 runs within the same Job submission instead of 1 run per Job submission (since PeriodLength=1D, 1 run means here 1D run).

**Question 3d:** Look into your first simulation run.card file. How long did one day take? Did every day take the same time?

**Answer 3d:** The 1st day (= 1st run) takes more time than the following days. That's because initial work (maps interpolations,...) is needed by ORCHIDEE to start a simulation with no restart files. Following days take less time than the 1st one, because restart files are used to initialize the state of the models.

### 3.4 Create another simulation with pack

Question 3e: explore the output directories, can you understand what was done?

Answer 3e: On scratch directory (\$CCCSCRATCHDIR (Irene) or \$SCRATCH (JeanZay)), there is no output files in Output directories:

\$SCRATCH/IGCM OUT/LMDZOR/DEVT/clim/MyJobTest2/ATM/Output

That's because a pack step is achieved to concatenate output files and store the result on the archive directory (\$STORE (Jean Zay) or \$CCCSTOREDIR (Irene)). This pack step is activated by defining PackFrequency in config.card. The concatenated output files are stored on archive directory thanks to SpaceName=DEVT. As PackFrequency=2M, the pack step is done every 2 months runs. As the period of the simulation is 4 months, Output directories of archive directory contains files over the period 19800101\_19800228 and files for the period 19800301\_19800430 (see

\$STORE/IGCM OUT/LMDZOR/DEVT/clim/MyJobTest2/ATM/Output).

### 3.5 Use different forcing files

**Question 3f:** which files are used as start.nc, startphy.nc, sechiba\_rest\_in.nc? Read the Script\_output file to answer this question.

**Answer 3f:** in Script\_Output file of the 1st period (=1st day), you can see the files used as restart files by each component of the model :

```
IGCM_sys_GetBuffer : ...IGCM_OUT/LMDZOR/TEST/clim/MyJobTest/ATM/Restart/MyJobTest_19800105_resta rt.nc start.nc
IGCM_sys_GetBuffer : ...IGCM_OUT/LMDZOR/TEST/clim/MyJobTest/ATM/Restart/MyJobTest_19800105_resta rtphy.nc startphy.nc
IGCM_sys_GetBuffer : ...IGCM_sys_GetBuffer : ...IGCM_OUT/LMDZOR/TEST/clim/MyJobTest/SRF/Restart/MyJobTest_19800105_sechi ba_rest.nc sechiba_rest_in.nc
```

Question 3g: Verify in the Script output file you use the file you want.

#### Answer 3g: in Script\_Output files:

IGCM\_sys\_Cp :

/ccc/work/cont003/igcmg/igcmg/IGCM/SRF/PFTMAPS/CMIP6/ESA-LUH2v2/historical/15P FT.v1/**PFTmap\_1980.nc** PFTmap.nc

# 3.6 CREATE\_clim and CREATE\_amip: Experiments to create initial state files and boundary conditions for LMDZ

**Question 3h:** Where can you find the output? Which files are produced and where are they stored?

**Answer 3h:** Output files are found in the directory

*IGCM\_OUT/LMDZ/ELC-144x142x79/ATM/Output* on the archive filesystem \$STORE at IDRIS or \$CCCSTOREDIR at TGCC.

Output directory contains 3 sub-directories as follows:

- Boundary : boundary conditions files ELC-144x142x79\_clim\_limit.nc and ELC-144x142x79 climoz LMDZ.nc.
- Grid : grid file ELC-144x142x79\_grilles\_gcm.nc contains information related to the grid used by the model (lon, lat,...).
- Restart : initial state files for physics and dynamics of LMDZ : ELC-144x142x79\_clim\_start.nc ELC-144x142x79\_clim\_startphy.nc.

**Question 3i:** What type of calendar is used? How many days contains a year? Check also the number of time steps in the output file limit.nc. Do you know how you can change the calendar that has been used?

Answer 3i: The calendar type is defined in config.card as follows:

CalendarType=noleap

A year of noleap calendar contains 365 days as you can see by dumping limit.nc output file :

netcdf ELC-144x142x79\_clim\_limit {
dimensions:
 points\_physiques = 20306;
 time = UNLIMITED; // (365 currently)

The calendar can be changed in config.card by choosing leap, noleap or 360d.

**Question 3j:** Now create a new experiment clim\_pdControl using the boundaries files created by ELC-144x142x79. For this you will modify the path in COMP/Imdz.card for start.nc, startphy.nc, limit.nc and climoz\_LMDZ.nc files.

**Answer 3j:** You have to modify Imdz.card as follows to use boundaries files previously generated and stored on archive directory:

ListNonDel=
...
(...IGCM\_OUT/LMDZ/ELC2022-144x142x79/ATM/Output/Boundary/ELC-144x142x79\_c
limoz\_LMDZ.nc,
climoz\_LMDZ.nc),\
(...IGCM\_OUT/LMDZ/ELC-144x142x79/ATM/Output/Boundary/ELC-144x142x79\_clim\_
limit.nc, limit.nc),\
...

and as follows to use initial state files previously generated and stored on archive directory:

#### [InitialStateFiles]

List=

(.../IGCM\_OUT/LMDZ/ELC2022-144x142x79/ATM/Output/Restart/ELC-144x142x79\_cli m\_start.nc, start.nc),\

(.../IGCM\_OUT/LMDZ/ELC2022-144x142x79/ATM/Output/Restart/ELC-144x142x79\_clim\_startphy.nc, startphy.nc)

Check config.card contains:

### [Restarts]

#D- by default: config.card describes no restart for all components

#D- ie start from Levitus or limit files

#D- If you want to restart all components from the same simulation,

#D- put OveRule flag to 'y' and set the next 3 parameters

OverRule=n

in order to use restart files defined in [InitialStateFiles] part of Imdz.card. You can check the files used by the run in Script\_Output:

| - 1 |  |
|-----|--|
| - 1 |  |
| - 1 |  |
| - 1 |  |
| - 1 |  |
| - 1 |  |
| - 1 |  |
| - 1 |  |
| l   |  |

### 4. Debug

### 4.1 Debug : setup error

**Question 4a:** What was the error?

**Answer 4a:** 

In Script\_Output file you can see that the problem is coming during the running phase.

As indicated in the message, you can open the file Debut/\*out\_Imdz.x.err where there is this message :

```
0 klon omp =
                  57
0 klon omp begin =
                         116
0 klon_omp_end =
                  172
0Abort(1)
                node
                       0
                           (rank
                                       in
                                           comm
                                                    928):
                                                           application
                                                                       called
           on
MPI Abort(comm=0x84000005, 1) - process 0
```

This message is not explicit. You can try to find more informations in Debug/\*out\_Imdz.x.out file. In this file, there is this error message

```
0 in abort_physic
0 Stopping in limit_read_mod
```

```
0 Reason = Pb d'ouverture du fichier de conditions aux limites
0 Houston, we have a problem, ierr = 1
```

It means that the LMDZ model in routine limit\_read\_mod is waiting for a boundary file
("fichier de conditions aux limites"), and has a problem opening it.

Then if you don't know the name of this specific file you need to open the routine model/LMDZ/libf/phylmd/limit\_read\_mod.F90 and look, for example, to the word "ouverture".

```
IF (is_mpi_root) THEN! Only master processus
ierr = NF90_OPEN ('limit.nc', NF90_NOWRITE, nid)
IF (ierr /= NF90_NOERR) CALL abort_physic(modname,&
'Pb d''ouverture du fichier de conditions aux limites',1)
```

These lines mean that the code will try to open file limit.nc, and if it's failed, it will write "Pb d'ouverture du fichier de conditions aux limites".

Now you need to understand why the simulation failed to open limit.nc. For this you can read to the file Script\_Output of your simulation, and look for limit.nc to know the one used.

You will see that this file is not loaded by the simulation. And that's why there is a problem. To solve it you need to indicate in COMP/Imdz.card the path of a boundary file to be used as limit.nc.

For example:

\${R IN}/ATM/LIMIT/AMIP.v20180427/interpol/\${RESOL ATM XY} eORCA1.2 365d/limit 1979 2008 clim.nc

```
[BoundaryFiles]
List=()
#
# With CMIP6 aerosols version 1
# With 3D ozone
ListNonDel=
(${R_IN}/ATM/LIMIT/AMIP.v20180427/interpol/${RESOL_ATM_XY}_eORCA1.2_365d/limit_1979_2008_clim.nc, limit.nc ),\
(${R_IN}/ATM/AEROSOLS/CMIP6/v1/${RESOL_ATM_XY}/L${RESOL_ATM_Z}/aerosols1850_from_inca.nc, aerosols.nat.nc),\
(${R_IN}/ATM/AEROSOLS/CMIP6/v1/${RESOL_ATM_XY}/L${RESOL_ATM_Z}/aerosols1995_from_inca.nc, aerosols1980.nc),\
(...)
```

Question 4b: What was the error?
Answer 4b:

In the Script\_Output\_\* file you can find this error message:

it means that there is a problem during the copy of the file \$path/limit\_1979\_2008\_clim.nc. If you check the path of this file you will see that it doesn't exist. There is a typographical error. To fix it you can test the path section by section to find where is the problem

\$ Is /gpfswork/rech/psl/commun/IGCM/ATM/LIMIT/AMIP.v20180427/interpol/144x142\_eORCA1.2\_367d/limit\_1979\_2008\_clim.nc ls: cannot access

'/gpfswork/rech/psl/commun/IGCM/ATM/LIMIT/AMIP.v20180427/interpol/144x142\_eORCA1.2\_367d/limit\_1979\_2008\_clim.nc': No such file or directory

#### \$ Is /gpfswork/rech/psl/commun/IGCM/ATM/LIMIT/AMIP.v20180427/interpol/144x142 eORCA1.2 367d

ls: cannot access '/gpfswork/rech/psl/commun/IGCM/ATM/LIMIT/AMIP.v20180427/interpol/144x142\_eORCA1.2\_367d': No such file or directory

#### \$ Is /gpfswork/rech/psl/commun/IGCM/ATM/LIMIT/AMIP.v20180427/interpol/

144x142\_eORCA1.2\_360d 144x142\_eORCA1.2\_gregorian 256x256\_eORCA1.2\_365d nbp160\_365d nbp40\_365d nbp60\_365d 144x142\_eORCA1.2\_365d 256x256\_eORCA1.2\_360d 256x256\_eORCA1.2\_gregorian nbp160\_gregorian nbp40\_360d nbp40\_gregorian nbp80\_365d

So the problem is because we write 144x142\_eORCA1.2\_367d instead of 144x142\_eORCA1.2\_365d in the path of the limit.nc file in COMP/lmdz.card.

**Question 4c:** What was the error?

**Answer 4c:** 

In Script\_Output file you can see that the problem is coming during the running phase.

EXECUTION of : /usr/bin/time srun --cpu-bind=none --distribution=arbitrary --multi-prog ./run file

Return code of executable : 143

Return code of executable : 143 IGCM\_debug\_Exit : EXECUTABLE

```
### Proof of the Debug of the Debug of the D
```

As indicated in the message, you can open the file Debug/\*out\_Imdz.x.err where there is this error message.

```
0 nf95_open tauswstrat.2D.nc:
0 No such file or directory
0forrtl: warning (528): IEEE_UNDERFLOW is signaling
```

As previously LMDZ model has a problem with an input file. In this case the message indicates that the file tauswstrat.2D.nc is not found. One more time you can check in Script\_Output to confirm that this file wasn't copied. But if you open COMP/Imdz.card to add it to the boundary list, you can see that it's already here. The problem is difficult to understand: there's a space at the end of the line

```
(${R_IN}/ATM/LIMIT/AMIP.v20180427/interpol/${RESOL_ATM_XY}_eORCA1. 2 365d/limit 1979 2008 clim.nc, limit.nc),
```

and libIGCM understands this as the end of the game, so it doesn't copy the following lines. To solve this problem you need to remove this space after "\".

The symbol "\" must be the last character of the line otherwise the following lines will be ignored.

### 4.3 Compilation in debug mode

Question4d: What causes the bug?

the operation

```
day_end = day_ini - nday/(day_step-day_step)
```

will generate a division by zero because day step - day step = 0

## 4.4 Use of RUN\_DIR directory to debug without libIGCM infrastructure

Question 4e: Do you understand what these files are?

script\_lmdz.x.ksh, prog\_lmdz.x.sh, script\_xios.x.ksh, run\_file, prog\_xios.x.sh, hostlist, hostlist\_template, components\_binary.txt, compiler.txt, Job\_\*\*\*\*, arch.env  $\rightarrow$  files to run the simulation

Imdz.x and xios.x are executables

other files are needed by models to run:

- parameters files (like gcm.def, vert.def, traceur.def, etc.)
- initial state files (like start.nc, startphy.nc, sechiba rest in.nc, etc.)
- definitions xml files for output (context\*xml, file\*xml, field\*xml)
- other netcdf files are the model boundary condition files. They are listed by model component on the COMP/\*card.

# 5. Post\_processing : how to quickly visualise the main diagnostics of a simulation

## 5.1 Launch 2 years with default Time Series and default C-ESM-EP atlas

Question 5a: What is different from previous experiment directories?

As explained in the statement, there is no Driver directory. And there is a new subdirectory:

cesmep lite

**Question 5b:** Once the simulation and post-processing are complete (~15 minutes), check Time Series in the archive directory (see in the following directories: IGCM OUT/[...]/JobName/\*\*\*/Analyse/TS MO).

Answer 5a: Time Series files have been created and stored in the archive directory (\$STORE (Jean Zay) or \$CCCSTOREDIR (Irene)). Have a look at files in:

[...]/IGCM\_OUT/OL2/DEVT/test/MyPostExp/SRF/Analyse/TS\_MO and

[...]/IGCM OUT/OL2/DEVT/test/MyPostExp/SBG/Analyse/TS MO

For details about how to manipulate output files, see exercise 9.

Note that TS files were done for 2 years (\*\*\*\_19010101\_19021231\_\*\*\*.nc). If we had continued the simulation for more years, the TS files would have been calculated every 2 years (because we chose TimeSeriesFrequency=2Y in config.card).

As we used PackFrequency=1Y for Pack frequency, you can note that files in RESTART, DEBUG, SBG/Output/MO and SRF/Output/MO have been created every year.

## 5.2 Add variables to Time Series and relaunch with the TimeSeries\_Checker.job

Question 5c: How to check that "z0h" and "z0m" variables exist in the simulation output?

Answer 5c: Go to the simulation output directory (in \$STORE (Jean Zay) or \$CCCSTOREDIR (Irene)) for SRF component:

[...]/IGCM OUT/OL2/DEVT/test/MyPostExp/SRF/Output/MO

Then you can use, for instance, <a href="ncdump">ncdump</a> command (|grep is just to avoid seeing all variables):

```
ncdump -h MyPostExp_19010101_19021231_1M_sechiba_history.nc | grep
-i z0h
and
ncdump -h MyPostExp_19010101_19021231_1M_sechiba_history.nc | grep
-i z0m
```

You may also use <a href="ncdump">ncdump</a> -v z0h ...\_sechiba\_history.nc</a> to see the values of z0h variable.

You may also use ncview tool to have a look at the data.

More details can be found in exercise 9.

Question 5d: How to use TimeSeries Checker.job?

Answer 5d: Don't forget to add z0h and z0m in COMP/sechiba.card. Then create a new POST\_REDO directory and copy config.card, COMP, POST, and run.card in it, as explained in:

https://forge.ipsl.jussieu.fr/igcmg\_doc/wiki/Doc/CheckDebug#RestarttheTimeSerieswithTimeSerieswithTi

Copy TimeSeries Checker.job script in POST REDO directory:

```
cd POST_REDO/
cp ../../../libIGCM/TimeSeries_Checker.job .
```

Before launching the <a href="TimeSeries\_Checker.job">TimeSeries\_Checker.job</a> script, you have to modify the <a href="POST\_REDO/run.card">POST\_REDO/run.card</a> file as follows to allow the creation of new Time Series over the whole simulation period:

TimeSeriesCompleted=

Run the script in interactive mode:

```
./TimeSeries_Checker.job
```

You have first to answer "n" to the question "Run for real (y/n)?" asked when you launch the script. This will allow you to see the two sechiba missing variables:

```
2023-01-04 18:05:53 --Debug1--> SRF
```

```
2023-01-04 18:05:53 ------Debug2--> 2D time series activated with 200Y chunck for Post_1M_sechiba_history  
2023-01-04 18:05:53 ------Debug3--> Missing time series from 1M_sechiba_history in /gpfsstore/rech/psl/rdzt910/IGCM_OUT/OL2/DEVT/test/MyPostExp/SRF/Analyse/TS_MO: 2023-01-04 18:05:53 -------Debug3--> 
MyPostExp_19010101_19021231_1M_z0h.nc  
2023-01-04 18:05:53 --------Debug3--> 
MyPostExp_19010101_19021231_1M_z0m.nc  
2023-01-04 18:05:53 ----------Debug2--> 95% files OK. for period 19010101-19021231
```

Then, run TimeSeries\_Checker.job again and answer "y" to create the Time Series for missing variables.

### **Question 5e:** Check that Time Series for z0h and z0m were created. **Answer 5e:**

```
TimeSeriesChecker.job had generated missing variables and had stored them in:

[...]/IGCM_OUT/OL2/DEVT/test/MyPostExp/SRF/Analyse/TS_MO/MyPostExp
_19010101_19021231_1M_z0h.nc
and
```

[...]/IGCM\_OUT/OL2/DEVT/test/MyPostExp/SRF/Analyse/TS\_MO/MyPostExp \_19010101\_19021231\_1M\_z0m.nc

If you run <a href="TimeSeriesChecker.job">TimeSeriesChecker.job</a> again (answer "n"), it will indicate that 100% of Time Series requested have been generated:

```
2023-01-04 18:12:26 --Debug1--> SRF
2023-01-04 18:12:26 ------Debug2--> 2D time series activated for
Post_1M_sechiba_history
2023-01-04 18:12:26 ------Debug2--> 100% files OK. for period 19010101-19021231
```

### 8. Modify output using XIOS

The command grep will return two lines on the file src\_sechiba/hydrol.f90

### 8.1 Create a new output file for ORCHIDEE

Question 8a: Verify that this new file is created and TimesSeries of two variables exist: since these variables are daily outputs, you have to search into ...SRF/Analyse/TS\_DA/Answer 8a: The new file was packed and stored on archive directory \$STORE at IDRIS or \$CCCSTOREDIR at TGCC:

```
ncdump -h
.../IGCM_OUT/OL2/DEVT/test/MyPostExp2/SRF/Output/DA/MyPostExp2_19010101_190
21231_1D_myoutput_orch.nc
       float rainfall(time counter, lat, lon);
              rainfall:long name = "Rainfall rate";
              rainfall:units = "mm/s";
              rainfall:online operation = "average";
              rainfall:interval_operation = "1800 s";
              rainfall:interval write = "1 d";
              rainfall:cell_methods = "time: mean (interval: 1800 s)";
              rainfall:_FillValue = 9.96921e+36f;
              rainfall:missing value = 9.96921e+36f;
              rainfall:coordinates = "time centered";
       float snowfall(time counter, lat, lon);
              snowfall:long name = "Snowfall rate";
              snowfall:units = "mm/s";
              snowfall:online_operation = "average" ;
              snowfall:interval operation = "1800 s";
              snowfall:interval write = "1 d";
              snowfall:cell_methods = "time: mean (interval: 1800 s)";
              snowfall:_FillValue = 9.96921e+36f;
              snowfall:missing value = 9.96921e+36f;
              snowfall:coordinates = "time_centered" ;
```

and time series have been created and stored:

```
.../IGCM_OUT/OL2/DEVT/test/MyPostExp2/SRF/Analyse/TS_DA/MyPostExp2_1901010
1_19021231_1D_rainfall.nc
.../IGCM_OUT/OL2/DEVT/test/MyPostExp2/SRF/Analyse/TS_DA/MyPostExp2_1901010
1_19021231_1D_snowfall.nc
```

### 8.2 Enable a new output file in LMDZ

Question 8b: Verify that this new file is created and that it contains the slp variable.

Answer 8b: The new file is created and stored on scratch filesystem:

.../IGCM\_OUT/LMDZOR/TEST/clim/MyJobTestLMDZ/ATM/Output/HF/MyJobTestLMDZ\_19
800101\_19800105\_HF\_myoutput\_Imdz.nc

and this file contains:

### 9. Output files manipulations

### 9.1 Network Common Data Form (NetCDF) format

**Question 9a:** Look at the file structure, how is it composed? Explore other variables or components (SBG, MBG, OCE, ICE...). Are they structured in the same way?

NetCDF is a self-describing data format and all NetCDF files are structured in the same way. The ncdump command allows you to access information (*dimensions, description* and *variables* sections) about data the file contains.

```
netcdf MyJobTest 19800101 19800130 1D histday {
dimensions:
   axis nbounds = 2 ;
   lon = 144 ;
   lat = 143 ;
   presnivs = 79;
   time counter = UNLIMITED ; // (30 currently)
variables:
   float lat(lat) ;
      lat:axis = "Y";
      lat:standard name = "latitude" ;
      lat:long_name = "Latitude";
      lat:units = "degrees_north";
    float lon(lon);
      lon:axis = "X";
      lon:standard name = "longitude" ;
      lon:long name = "Longitude" ;
      lon:units = "degrees east" ;
    float presnivs (presnivs) ;
      presnivs:name = "presnivs" ;
      presnivs:standard name = "Vertical levels";
      presnivs:units = "Pa" ;
    double time centered(time counter) ;
      time centered:standard name = "time";
      time centered:long name = "Time axis";
      time centered:calendar = "360 day";
      time centered:units = "seconds since 1980-01-01 00:00:00";
      time centered:time origin = "1980-01-01 00:00:00";
      time centered:bounds = "time centered bounds" ;
    double time centered bounds (time counter, axis nbounds) ;
    double time counter(time counter) ;
      time counter:axis = "T" ;
      time_counter:standard_name = "time";
      time_counter:long_name = "Time axis";
      time counter:calendar = "360 day";
      time counter:units = "seconds since 1980-01-01 00:00:00";
      time counter:time origin = "1980-01-01 00:00:00";
      time counter:bounds = "time counter bounds";
```

### 9.2 NetCDF Operator (NCO)

### Question 9b: Check the output file content using ncdump -h

Only the variable "t2m" is in the output file with all its dimensions and metadata.

#### Question 9c and 9e: Compare computing performances between NCO and CDO treatment.

For this average computation, CDO treatment is faster than NCO treatment which needs to compute explicitly weights needed for the global and zonal means.

### 9.4 NetCDF Visual browser (NCView)

Use NCview with global t2m average.

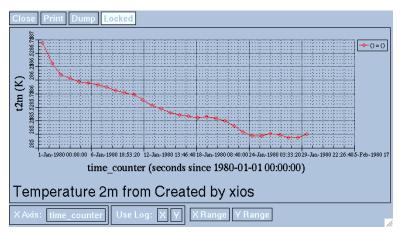

NCview quick snapshot of global mean temperature file

### 9.5 Ferret

#### Ferret show infos.

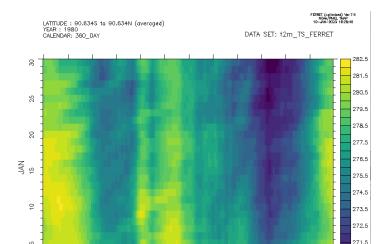

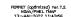

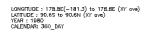

DATA SET: t2m\_TS\_FERRET

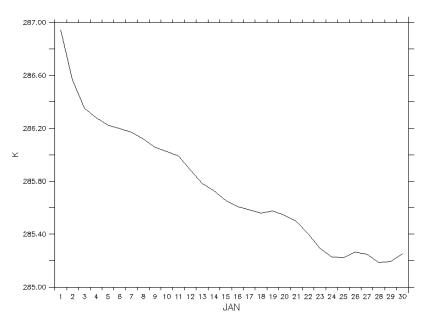

Temperature 2m

Ferret: plot global mean temperature

### 9.6 NCAR Command Language (NCL)

#### Question 9f: Look with ncdump to the new NCL file.

```
>> ncdump -h t2m TS NCL.nc
netcdf t2m TS NCL {
dimensions:
  time counter = 30;
  lat = 143;
  lon = 144;
variables:
  float t2m(time_counter, lat, lon) ;
        t2m:long_name = "Temperature 2m";
        t2m:units = "K";
        t2m:online_operation = "average";
        t2m:interval_operation = "900 s";
        t2m:interval_write = "1 d";
        t2m:cell methods = "time: mean (interval: 900 s)";
        t2m: FillValue = 9.96921e+36f;
        t2m:missing_value = 9.96921e+36f;
        t2m:coordinates = "time_centered";
  double time_counter(time_counter);
        time_counter:axis = "T";
        time_counter:standard_name = "time" ;
        time_counter:long_name = "Time axis";
        time_counter:calendar = "360_day";
        time_counter:units = "seconds since 1980-01-01 00:00:00";
        time_counter:time_origin = "1980-01-01 00:00:00";
```

```
time_counter:bounds = "time_counter_bounds";
float lat(lat);
    lat:axis = "Y";
    lat:standard_name = "latitude";
    lat:long_name = "Latitude";
    lat:units = "degrees_north";
float lon(lon);
    lon:axis = "X";
    lon:standard_name = "longitude";
    lon:long_name = "Longitude";
    lon:units = "degrees_east";
}
```

### Question 9g & 9h: Plot NCL output files; ave.png for global mean and zonal.png for zonal one

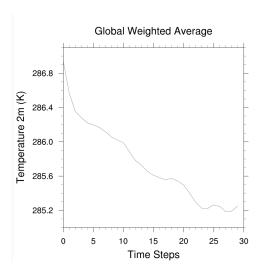

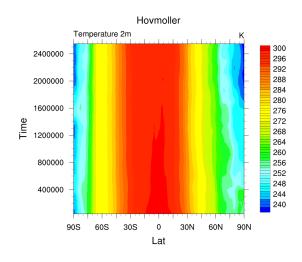

NCL: display of ave.png file

NCL: display of the zonal.png file

### 9.7 Python

Section 9.6 NetCDF4 & Xarray exercises: Plot output files

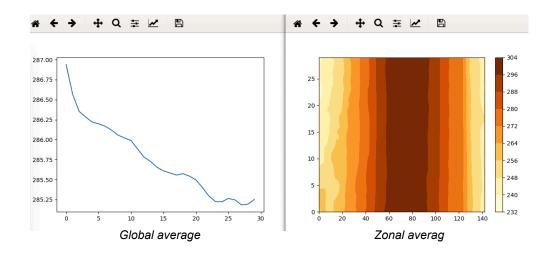

### 10. Install and run NEMO-PISCES

### 10.1 Run a 1 month online experiment of NEMO-PISCES

Question 10a: Explore the COMP/opa9.card and COMP/pisces.card

In the opa9.card file, you will find all the input files needed to run the dynamical core of NEMO such as atmospheric forcing, radiative forcing, and precipitation files etc..., as well as files related to the grid of the considered configuration etc.

In the pisces.card file, you will find all the input files related to PISCES such as initial states of nutrients from the World Ocean Atlas 2009 observational climatologies, total DIC and alkalinity from the GLODAP V2.1 compiled data, biogeochemical inputs from rivers, atmospheric nitrate deposition, Fe inputs from dust and sediments etc.

```
(${R_IN}_OCE/NEMO/${opa9_UserChoices_ORCA_version}/PISCES/PiDIC_GLODAPv2_Lauvset2016_r360x180x131.nc, data_DIC_nometric data_DIC_nometric 
                                                                                                                                                                                                                                                                                                                                                                                    , data_OXY_nomask.nc ),
(${R_IN}/OCE/NEMO/${opa9_UserChoices_ORCA_version}/PISCES/O2_WOA2013_r360x180xl31.nc (${R_IN}/OCE/NEMO/${opa9_UserChoices_ORCA_version}/PISCES/P04_WOA2013_r360x180xl31.nc
                                                                                                                                                                                                                                                                                                                                                                                       , data_PO4_nomask.nc ),
                                                                                                                                                                                                                                                                                                                                                                                      , data_SIL_nomask.nc
 (${R_IN}/OCE/NEMO/${opa9_UserChoices_ORCA_version}/PISCES/Si_WOA2013_r360x180xl31.nc
                                                                                                                                                                                                                                                                                                                                                                                       , data_DOC_nomask.nc ),
(${R_IN}/OCE/NEMO/${opa9_UserChoices_ORCA_version}/PISCES/DOC_PISCES_annual_r360x180x131.nc
(${R_IN}/OCE/NEMO/${opa9_UserChoices_ORCA_version}/PISCES/Fer_FEMIP_model_median_r360x180xl31.nc
                                                                                                                                                                                                                                                                                                                                                                                       , data_NO3_nomask.nc
(${R_IN}/OCE/NEMO/${opa9_UserChoices_ORCA_version}/PISCES/N03_W0A2013_r360x180x131.nc (${R_IN}/OCE/NEMO/${opa9_UserChoices_ORCA_version}/PISCES/N20_PISCES_annual_r360x180x131.nc
\label{lem:continuous} $$ (\S_R_I)^OCE/NEMO/\S\{opa9\_UserChoices\_ORCA\_version\}/PISCES/DMS\_PISCES\_annual\_r360x180x131.nc $$ \{R_IN\}^OCE/NEMO/\S\{opa9\_UserChoices\_ORCA\_version\}/PISCES/ISP\_PISCES\_annual\_r360x180x131.nc $$ \{R_IN\}^OCE/NEMO/\S\{opa9\_UserChoices\_ORCA\_version\}/PISCES/ISP\_PISCES\_annual\_r360x180x131.nc $$ \{R_IN\}^OCE/NEMO/\S\{opa9\_UserChoices\_ORCA\_version\}/PISCES/ISP\_PISCES\_annual\_r360x180x131.nc $$ \{R_IN\}^OCE/NEMO/\S\{opa9\_UserChoices\_ORCA\_version\}/PISCES/ISP\_PISCES\_annual\_r360x180x131.nc $$ \{R_IN\}^OCE/NEMO/\S\{opa9\_UserChoices\_ORCA\_version\}/PISCES/ISP\_PISCES\_annual\_r360x180x131.nc $$ \{R_IN\}^OCE/NEMO/\S\{opa9\_UserChoices\_ORCA\_version\}/PISCES/ISP\_PISCES\_annual\_r360x180x131.nc $$ \{R_IN\}^OCE/NEMO/\S\{opa9\_UserChoices\_ORCA\_version\}/PISCES/ISP\_PISCES\_annual\_r360x180x131.nc $$ \{R_IN\}^OCE/NEMO/\S\{opa9\_UserChoices\_ORCA\_version\}/PISCES/ISP\_PISCES\_annual\_r360x180x131.nc $$ \{R_IN\}^OCE/NEMO/\S\{opa9\_UserChoices\_ORCA\_version\}/PISCES/ISP\_PISCES\_annual\_r360x180x131.nc $$ \{R_IN\}^OCE/NEMO/\S\{opa9\_UserChoices\_ORCA\_version\}/PISCES/ISP\_PISCES\_annual\_r360x180x131.nc $$ \{R_IN\}^OCE/NEMO/\S\{opa9\_UserChoices\_ORCA\_version\}/PISCES/ISP\_PISCES\_annual\_r360x180x131.nc $$ \{R_IN\}^OCE/NEMO/\S\{opa9\_UserChoices\_ORCA\_version\}/PISCES/ISP\_PISCES\_annual\_r360x180x131.nc $$ \{R_IN\}^OCE/NEMO/\S\{opa9\_UserChoices\_ORCA\_version\}/PISCES/ISP\_PISCES\_annual\_r360x180x131.nc $$ \{R_IN\}^OCE/NEMO/\S\{opa9\_UserChoices\_ORCA\_version\}/PISCES/ISP\_PISCES\_annual\_r360x180x131.nc $$ \{R_IN\}^OCE/NEMO/\S\{opa9\_UserChoices\_ORCA\_version\}/PISCES/ISP\_PISCES\_annual\_r360x180x180x131.nc $$ \{R_IN\}^OCE/NEMO/\S\{opa9\_UserChoices\_ORCA\_version\}/PISCES/ISP\_PISCES\_ANDA_Version\}/PISCES/ISP\_PISCES\_ANDA_Version\}/PISCES/ISP\_PISCES\_ANDA_Version\}/PISCES/ISP\_PISCES\_ANDA_Version\}/PISCES/ISP\_PISCES\_ANDA_Version\}/PISCES/ISP\_PISCES\_ANDA_Version\}/PISCES/ISP\_PISCES\_ANDA_Version\}/PISCES/ISP\_PISCES\_ANDA_Version\}/PISCES/ISP\_PISCES/ISP\_PISCES/ISP\_PISCES/ISP\_PISCES/ISP\_PISCES/ISP\_PISCES/ISP\_PISCES/ISP\_PISCES/ISP\_PISCES/ISP\_PISCES/ISP\_PISCES/ISP\_PISCES/ISP\_PISCES/ISP\_PISCES/ISP\_PISCES/ISP\_PISCES/ISP\_PISCES/ISP\_PISCES/ISP\_PISCES/ISP\_
                                                                                                                                                                                                                                                                                                                                                                                      , data_DMS_nomask.nc
 (${R_IN}/OCE/NEMO/${opa9_UserChoices_ORCA_version}/PISCES/CO_PISCES_annual_r360x180xl31.nc
(${R_IN}/OCE/NEMO/${opa9_UserChoices_ORCA_version}/PISCES/COS_PISCES_annual_r360x180x131.nc , data_COS_nomask.nc ), \
(${R_IN}/OCE/NEMO/${opa9_UserChoices_ORCA_version}/PISCES/weights_3D_r360x180_${opa9_UserChoices_ORCA_version}_bilinear.nc, weights_3D_r360x180_bilin.nc ),
 (${R_IN}/OCE/NEMO/${opa9_UserChoices_ORCA_version}/PISCES/weights_3D_r360x180_${opa9_UserChoices_ORCA_version}_bilinear.nc, weights_2D_r360x180_bilin.nc ),
(${R_IN}/OCE/NEMO/${opa9_UserChoices_ORCA_version}/PISCES/${opa9_UserChoices_ORCA_version}_pmarge_etopo.nc
(${R_IN}/OCE/NEMO/${opa9_UserChoices_ORCA_version}/PISCES/${opa9_UserChoices_ORCA_version}_river_global_news.nc
 (${R_IN}/OCE/NEMO/${opa9_UserChoices_ORCA_version}/PISCES/${opa9_UserChoices_ORCA_version}_par_fraction_gewex_clim90s00s.nc
                                                                                                                                                                                                                                                                                                                                                                                                                                                                                              par_fraction.orca.nc ). \
 (${R_IN}/OCE/NEMO/${opa9_UserChoices_ORCA_version}/PISCES/ndeposition_Duce_annual_eORCA1-r360x180.nc, nitdep.nc), \
 (${R_IN}/OCE/NEMO/${opa9_UserChoices_ORCA_version}/PISCES/DUST_INCA_r360x180.new.nc
```

Question 10b: Explore in PARAM/NAMELIST/ORCA2 the namelist core clim cfg file

This file contains, among other parameters, the initial temperature and salinity states from the World Ocean Atlas 2013 climatologies (&namstd) as well as the names of the CORE 2 atmospheric forcing variables and their reading frequencies used for this configuration (&namsbc blk).

```
Temperature & Salinity Data (init/dmp)
                                                                                      (default: OFF)
                               ! =T read T-S fields for:
                                      ! ocean initialisation
! T-S restoring (see namtra_dmp)
  ln_tsd_init = .true.
  ln_tsd_dmp = .true.
                     ! root directory for the T-S data location
                                                                                      ! time interp.! clim ! 'yearly'/ ! weights filename ! rotation ! land/sea mask ! (logical) ! (T/F) ! 'monthly' ! ! pairing ! filename
                                                ! frequency (hours) ! variable
  sn_tem = 'conservative_temperature_WOA13_decav_clim_ORCA2.nc',
sn_sal = 'absolute_salinity_WOA13_decav_clim_ORCA2.nc'
                                                                                             ,'votemper',
,'vosaline',
                                                                                                                            , .true. , 'yearly'
                                                                                                               .true.
namsbc blk
                                                                                (ln_blk = T)
                                           algorithm (Large and Yeager 2008)
  cn_dir = './' ! root directory for the bulk data location
                                                     frequency (hours) ! variable ! time interp.
                                                                                                                       'yearly'/!
                                                                                                                                     weights filename
                                                                                                                                                            ! rotation !
                                                                                                                                                                           land/sea mask
                                                             months)
                                                                            name ! 'U_10_MOD',
                                                                                                                                    'weights_bicubic.nc'
 sn_wndi
                                                                                                                      'yearly'
                                                                            'V_10_MOD'
                 'v_10_CORE2_fill'
 sn_qsr
sn_qlw
               = 'ncar_rad_CORE2_fill'
                                                                            'SWDN_MOD'
                                                                                            false.
                                                                                                            .true.
                                                                                                                                    'weights_bilinear.nc'
                                                                                                                                    'weights_bilinear.nc'
  sn_tair
                 't 10 CORE2 fill'
                                                                            'T 10 MOD'
                                                                                                                                    'weights_bilinear.nc'
                  'q_10_CORE2_fill'
                                                                            'Q_10_MOD'
                                                                                                                                    weights_bilinear.nc
  sn_humi
                                                                                            .false.
                                                                            'PRC_MOD'
                                                                                                                                    'weights_bilinear.nc'
                  'ncar_precip_CORE2_fill'
                                                                                            .false.
                                                                                                                                    'weights_bilinear.nc'
               = 'slp_CORE2_fill'
```

Question 10c: Explore in PARAM/XML/file def nemo\*

In file\_def\_nemo-oce.xml, file\_def\_nemo-top.xml, and file\_def\_nemo-ice\_ORCA2.xml you will find all the variables for each model component, i.e., ocean, sea ice, and marine biogeochemistry, that are written to the output files for each output frequency.

Below is the list of the biogeochemical variables from the PISCES output file at a frequency of 1 month:

```
<file_group id="1m_pis" output_freq="1mo" output_level="_AUTO_" enabled="_AUTO_" > <!-- real monthly files -->
 <field field_ref="
                                                                                     level="2" > @DIC_e3t / @e3t </field>
   <field field_ref=".
                                                                                               > @Alkalini_e3t / @e3t </field>
   <field field_ref="02"
                                                                                     level="2" > @02_e3t / @e3t </field>
                                                                      freq_op=
                                name=
   <field field_ref="
                                                                                              > @CaCO3_e3t / @e3t </field>
    <field field_ref="
                                                                                               > @P04_e3t / @e3t </field>
                                                                                     level="2" > @POC_e3t / @e3t </field>
   <field field_ref="
                                                  operation='
                                                                      frea_op=
                                 name=
   <field field_ref="
                                                                                    level="2" > @Si_e3t / @e3t </field>
                                                                                    level="2" > @PHY_e3t / @e3t </field>
level="2" > @Z00_e3t / @e3t </field>
   <field field_ref="
                                                  operation='
   <field field_ref="
                                                                                              > @Z00_e3t / @e3t </field>
                                                  operation='
                                                                      freq_op="1mo
                                                                                    level="2" > @DOC_e3t / @e3t </field>
   <field field_ref="
                                                  operation="
                                                                                     level="2" > @PHY2_e3t / @e3t </field>
level="2" > @Z002_e3t / @e3t </field>
   <field field_ref="
                                                                      freq_op="1
                                 name="
                                                  operation="
   <field field_ref="
                                                                                               > @Z002_e3t / @e3t </field>
                                                                      freq_op="1mo"
                                                                                     level="2" > @DSi_e3t / @e3t </field>
   <field field_ref="
                                                                                    level="2" > @Fer_e3t / @e3t </field>
   <field field_ref="
                                                  operation="
                                                                      freq_op="1
    <field field_ref="
                                                                                               > @BFe_e3t / @e3t </field>
                                                                                     level="2"
   <field field_ref='
                                                                                              > @GOC_e3t / @e3t </field>
                                 name=
                                                  operation=
                                                                      frea_op=
   <field field_ref="
                                                                      freq_op="1
                                                                                     level="2" > @SFe_e3t / @e3t </field>
                                                                                     level="2" > @DFe_e3t / @e3t </field>
level="2" > @GSi_e3t / @e3t </field>
    <field field_ref="
   <field field_ref="
                                                                      freq_op="1mo
    <field field_ref="
                                                                                     level="2" > @NFe_e3t / @e3t </field>
   <field field_ref="
                                                                                              > @NCHL_e3t / @e3t </field>
                                                  operation="
                                                                      frea_op="
   <field field_ref="
                                                                                               > @DCHL_e3t / @e3t </field>
                                                  operation='
                                                                                     level="2
                                                                      freq_op="1mo
    <field field_ref="
                                                                                               > @NO3_e3t / @e3t </field>
                                                  operation="
                                                  operation="average
                                                                    " freq_op="1mo"
                                                                                    level="2" > @NH4_e3t / @e3t </field>
    <field field_ref="NH4
                                 name="N
 </file>
```

### Question 10d: Explore the Script Output and run.card files

The Script\_Output file provides you with all the information about the model configuration used in your experiment before and after the run. You will find there the different steps and files needed and produced during your experiment. If an error occurred in the execution of your run, this is where you should first look for information to understand what went wrong.

The run.card file provides you with information about the computing period, the status of the job and the real Cpu time.

### Question 10e: Explore the output directories (OCE/Output, ICE/Output, MBG/Output)

The output directories are located on the scratch directory of your machine (Jean Zay or Irene) as the run was performed in the TEST case (cf. config.card):

```
/$SCRATCH/IGCM OUT/NEMO/TEST/clim/OR2Si3P1/
```

To continue the simulation for 1 month, set in the run.card file the period state to "OnOueue":

```
# State of Job "Start", "Running", "OnQueue", "Completed"
PeriodState= OnQueue
```

Change in the config.card file the date end of the job:

```
#-- Begin and end of Job
#-- "YYYY-MM-DD"
DateBegin=1948-01-01
DateEnd=1948-02-28
```

and submit the job:

```
sbatch Job_OR2Si3P1 / ccc_msub Job_OR2Si3P1
```

### 10.2 Run a 1-year offline experiment of NEMO-PISCES

Question 10f: Explore the COMP/pisces.card

As with the previous configuration, you will find all the necessary input files for PISCES. In the *offline* case, the CORE atmospheric forcing files are no longer needed. Instead, you will find the oceanic forcing files (dyna\_grid\_\*.nc) used to simulate the climatological state of the ocean over a year and used to compute the biogeochemical fields by the PISCES model.

```
ListNonDel= (${R_IN}/OCE/NEMO/${pisces_UserChoices_ORCA_version}/GRIDS/${pisces_UserChoices_ORCA_version}_domain_cfg.nc, domain_cfg.nc), \
            (${R_IN}/OCE/NEMO/${pisces_UserChoices_ORCA_version}/DYNA/dyna_grid_T.nc, (${R_IN}/OCE/NEMO/${pisces_UserChoices_ORCA_version}/DYNA/dyna_grid_U.nc, (${R_IN}/OCE/NEMO/${pisces_UserChoices_ORCA_version}/DYNA/dyna_grid_V.nc,
            (${R_IN}/OCE/NEMO/${pisces_UserChoices_ORCA_version}/DYNA/dyna_grid_W.nc, .), \
(${R_IN}/OCE/NEMO/${pisces_UserChoices_ORCA_version}/PISCES/PiDIC_GLODAPV2_Lauvset2016_r360x180x131.nc, data_DIC_nomask.nc ),
             (${R_IN}/OCE/NEMO/${pisces_UserChoices_ORCA_version}/PISCES/TALK_GLODAPv2_Lauvset2016_r360x180xl31.nc , data_ALK_nomask.nc ),
             (${R_IN}/OCE/NEMO/${pisces_UserChoices_ORCA_version}/PISCES/02_W0A2013_r360x180xl31.nc
                                                                                                                               . data_OXY_nomask.nc ).
             (${R_IN}/OCE/NEMO/${pisces_UserChoices_ORCA_version}/PISCES/P04_WOA2013_r360x180x131.nc
                                                                                                                              , data_SIL_nomask.nc ),
             (${R_IN}/OCE/NEMO/${pisces_UserChoices_ORCA_version}/PISCES/Si_WOA2013_r360x180xl31.nc
             (${R_IN}/OCE/NEMO/${pisces_UserChoices_ORCA_version}/PISCES/DOC_PISCES_annual_r360x180x131.nc
                                                                                                                             , data_FER_nomask.nc )
             (${R_IN}/OCE/NEMO/${pisces_UserChoices_ORCA_version}/PISCES/Fer_FEMIP_model_median_r360x180xl31.nc
             (${R_IN}/OCE/NEMO/${pisces_UserChoices_ORCA_version}/PISCES/NO3_WOA2013_r360x180x131.nc
             (${R_IN}/OCE/NEMO/${pisces_UserChoices_ORCA_version}/PISCES/N2O_PISCES_annual_r360x180xl31.nc
                                                                                                                              , data_DMS_nomask.nc
             (${R_IN}/OCE/NEMO/${pisces_UserChoices_ORCA_version}/PISCES/DMS_PISCES_annual_r360x180xl31.nc
                                                                                                                               , data_ISP_nomask.nc
             (${R_IN}/OCE/NEMO/${pisces_UserChoices_ORCA_version}/PISCES/ISP_PISCES_annual_r360x180xl31.nc
             (${R_IN}/OCE/NEMO/${pisces_UserChoices_ORCA_version}/PISCES/CO_PISCES_annual_r360x180xl31.r
             (${R_IN}/OCE/NEMO/${pisces_UserChoices_ORCA_version}/PISCES/COS_PISCES_annual_r360x180x131.nc
                                                                                                                                . data_COS_nomask.nc ),
             (${R_IN)/OCE/NEMO/${pisces_UserChoices_QRCA_version}/PISCES/weights_3D_r360x180_${pisces_UserChoices_QRCA_version}_bilinear.nc, weights_3D_r360x180_bilin.nc),
             (${R_IN}/OCE/NEMO/${pisces_UserChoices_ORCA_version}/PISCES/weights_3D_r360x180_${pisces_UserChoices_ORCA_version}-bilinear.nc, weights_2D_r360x180_bilin.nc ),
             \label{lem:condition} \begin{tabular}{ll} (\$\{R\_IN\}/OCE/NEMO/\$\{pisces\_UserChoices\_ORCA\_version\}/PISCES/\$\{pisces\_UserChoices\_ORCA\_version\}\_pmarge\_etopo.nc. \end{tabular}
             (${R_IN}/OCE/NEMO/${pisces_UserChoices_ORCA_version}/PISCES/${pisces_UserChoices_ORCA_version}_river_qlobal_news.nc
             (${R_IN}/OCE/NEMO/${pisces_UserChoices_ORCA_version}/PISCES/${pisces_UserChoices_ORCA_version}_par_fraction_gewex_clim90s00s.nc , par_fraction.orca.nc'), \
             (${R_IN}/OCE/NEMO/${pisces_UserChoices_ORCA_version}/PISCES/ndeposition_Duce_annual_eORCA1-r360x180.nc, nitdep.nc),
             (${R_IN}/OCE/NEMO/${pisces_UserChoices_ORCA_version}/PISCES/DUST_INCA_r360x180.new.nc
```

```
Question 10g: Explore in PARAM/NAMELIST/ORCA2 the namelist offline clim cfg
```

Here the &namsbc\_blk section describing the atmospheric forcing variables (see question 10b) is now empty. Instead, it is the &namdta\_dyn section that is filled with the variables read by PISCES to simulate the annual seasonal variations of the ocean and used to compute the biogeochemical variables in the *offline* mode.

```
namdta_dyn
               ! offline ocean input files
                                                                              (OFF_SRC only)
                                  ! runoffs option enabled (T) or not (F)
! runoffs is spread in vertical (T) or not (F)
  ln_{dynrnf_{depth}} = .false.
                  file name
                                              frequency (hours) !
                                                                    variable
                                                                                                                        weights filename ! rotation !
                                                                               ! time interp.!
                                                                                                                                                         land/sea mask
                                                                                   (logical) !
               = 'dyna_grid_T'
                                                                    'vosaline'
  sn_mld
               = 'dvna_arid_T'
                                                    120.
                                                                                     .true.
                                                                                                 .true.
               = 'dyna_grid_T'
                                                                    'iowaflup'
               = 'dyna_grid_T'
                                                    120.
                                                                    'soicecov'
                                                                                     .true.
                                                                    'soshfldo'
               = 'dyna_grid_T
  sn_qsr
                                                    120.
                                                                                                 .true.
               = 'dyna_grid_T'
                                                                    'sowindsp'
               = 'dyna_grid_V'
                                                                    'vocetr_eff'
                                                                                     .true.
               = 'dyna_grid_W
  sn_wwd
                                                    120.
              = 'dyna_grid_W'
                                                                    'voddmavs'
               = 'dyna_grid_V'
                                                                     'sobblcoy'
```

Question 10h: Explore the output directories where the output files are stored (MBG/Output)

Files can be found: /\$SCRATCH/IGCM OUT/NEMO/TEST/clim/OR2OFFPIS1/

#### Question 10i: Find where the reference namelist of PISCES is stored

To find the path where the namelist\_pisces\_ref is stored, open the pisces.card in the COMP directory of your configuration.

### Question 10j: Explore the namelist pisces ref

The namelist\_pisces\_ref file contains all the biogeochemical parameters that can be modified without recompiling the PISCES code. The values of all these parameters have been tuned for a global configuration at 2° resolution. They can be modified by copying the ones you want to modify into the namelist\_pisces\_cfg file. The values modified in namelist\_pisces\_cfg will then automatically overwrite the reference value in the code execution directory. Thus, you can always go back to the initial values of the modified parameters by opening the namelist\_pisces\_ref whose path is in the pisces.card file.

**Question 10k**: Explore the output directories (MBG/Output)

Files can be found: /\$SCRATCH/IGCM OUT/NEMO/TEST/clim/OR2OFFPIS2/

**Question 10I**: Compare the annual output files of the 2 *offline* configurations (OR2OFFPIS1, OR2OFFPIS2)

Here we plot the difference in annual means of total chlorophyll (DCHL+NCHL) and surface NO3, Si, and Fe (x1.e3) between the two experiments (OR2OFFPIS2 minus OR2OFFPIS1). By increasing the sensitivity of phytoplankton to low light availability, the ability of phytoplankton to assimilate nutrients at depth increases. This is illustrated by the increase in the chlorophyll maximum at depth in the oligotrophic regions of tropical gyres, here in the North Atlantic associated with a deepening of the nutricline.

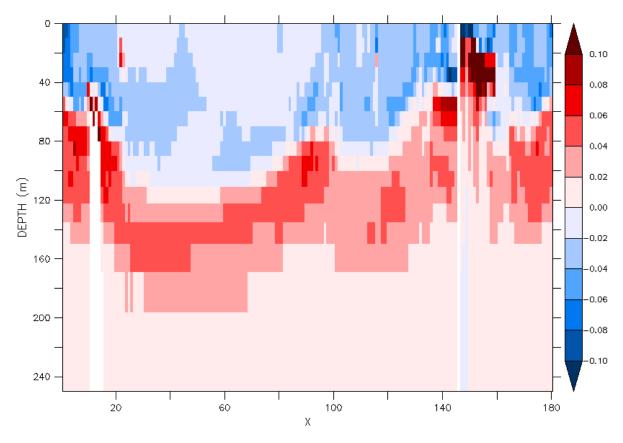

Chlorophyll Difference, Northern Hemisphere

The deepening of the nutricline in tropical regions results in a decrease in the supply of macronutrients to the surface, which is particularly visible in upwelling regions. This leads to a decrease in surface chlorophyll in tropical coastal regions for NO3 and Si.

This adaptation also leads to increased surface chlorophyll at high latitudes. The increase in primary production induces a decrease in NO3 concentrations near the coasts at high latitudes, a decrease even more pronounced for Si at high latitudes as diatoms predominate in these regions. In the tropical band, the increase in P-I slope leads to an increase in surface Fe concentrations. Here, the mechanisms that control this increase are more difficult to understand, but this illustrates the impact of a change in a parameter on the surface distribution of this trace metal.

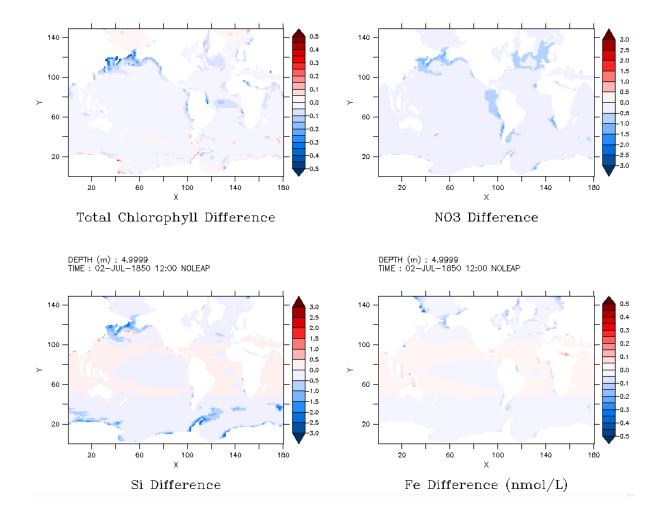

### 13. ICOLMDZOR configuration

**Question13a:** use "-h" option to know all options of the compilation script compile\_icolmdzor.sh. Which command will you launch to create executables for the regular grid and the icosaedral grid? Which command will you launch to create only the executable for the icosaedral grid?

Answer 13a: options available for this script are "-full, -clean\_nemo, -regular\_latlon, -resol\_atm, -debug, -dev, -prod(default), -subconfig, -orch4, -orch22, -orchdriver". You can find their meaning in the "-h" description.

To create the executable to run on icosaedral grid, and the executable to run on regular grid, you need to launch

```
./compile ipslcm7.sh
```

The executables created will be

- ce0l 144x142x79 prod.e
- qcm 144x142x79 orch22 prod.e
- orchideedriver.orch22 prod
- icosa lmdz orch22 prod.exe
- orchidee ol.orch22 prod
- xios server prod.exe

You can note that default regular resolution is 144x142x79, and default mode is prod.

To create only the executable to run on icosaedral grid, you need to launch

```
./compile ipslcm7.sh -regular latlon no
```

In this case you will create only executables for xios and ICOLMDZOR:

- xios server prod.exe
- icosa\_lmdz\_orch22\_prod.exe
- + orchidee\_ol exe

To create only the executable to run on regular grid, you need to launch

```
./compile ipslcm7.sh -regular latlon yes -subconfig LMDZOR
```

In this case you will create only executables for xios and ICOLMDZOR:

- xios server prod.exe
- gcm 144x142x79 orch22 prod.e
- + orchidee ol exe + create etat0 exe

Question 13b: Do you see any differences with LMDZOR output files produced in part 2?

**Answer 13b:** There is no difference in terms of grid the variables are written on. The model run on an icosaedral grid but the variables are interpolated (and written) by XIOS on a regular grid in output files in order to facilitate the analysis.